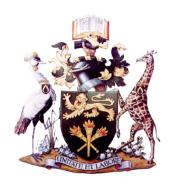

## OFF CAMPUS ACCESS TO UNIVERSITY OF NAIROBI LIBRARY ELECTRONIC INFORMATION RESOURCES

The University of Nairobi Library subscribes to electronic resources that can be accessed off campus.

## IF YOU DO NOT HAVE AN EMAIL ACCOUNT

- 1. For students:
  - (a) Using the "student mail" link at the bottom of the UoN Homepage (<a href="https://mail2.uonbi.ac.ke/">https://mail2.uonbi.ac.ke/</a>), create a UoN e-mail account using registration number and National ID/passport.
  - (b) Create a network access account on students email link (<a href="https://mail2.uonbi.ac.ke/">https://mail2.uonbi.ac.ke/</a>) use the email created in Step (a) above.
  - (c) You will receive network access account details through the already created students email account
- 2. For staff: send an email to the director ICT (<u>ict@uonbi.ac.ke</u>), providing your Full Name and Payroll Number.

## **USING VPN FOR REMOTE ACCESS**

1. Go to <a href="https://vpn.uonbi.ac.ke">https://vpn.uonbi.ac.ke</a>, login to the network using the username and password used for email access.

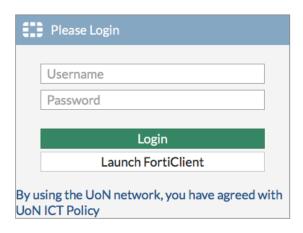

2. Select the link to **UoN Library Electronic resources** link.

## **USING REMOTEXS**

- 1. Go to <a href="https://uonlibrary.remotexs.co/user/login">https://uonlibrary.remotexs.co/user/login</a>
- 2. If you do not have an account already, click on the **Register here** link

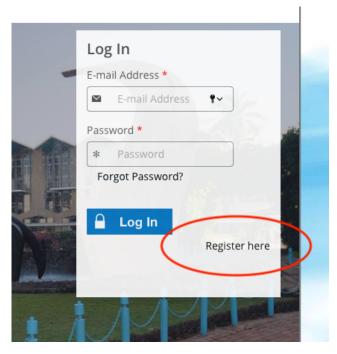

- 3. Fill out the online registration form. Ensure you use your University of Nairobi Email.
- 4. Wait for approval confirmation that normally takes 24 hours
- 5. Return to the login page and use your username and password.
- 6. From the **remotexs homepage**, you can access all the electronic resources provided by the Library

Angela Mumo **Director, Library and Information Resources** March, 31 2020